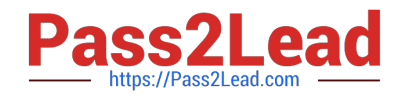

# **AD0-E100Q&As**

Adobe Experience Manager Assets Developer

# **Pass Adobe AD0-E100 Exam with 100% Guarantee**

Free Download Real Questions & Answers **PDF** and **VCE** file from:

**https://www.pass2lead.com/ad0-e100.html**

100% Passing Guarantee 100% Money Back Assurance

Following Questions and Answers are all new published by Adobe Official Exam Center

**C** Instant Download After Purchase

- **83 100% Money Back Guarantee**
- 365 Days Free Update
- 800,000+ Satisfied Customers

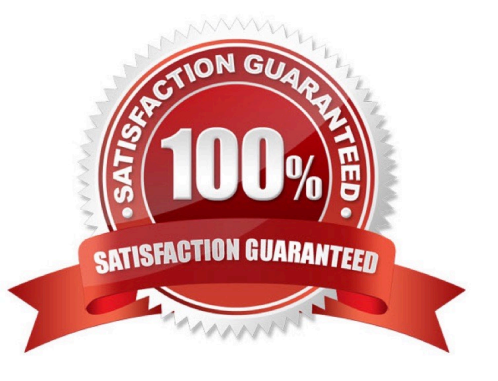

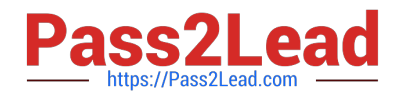

## **QUESTION 1**

A developer has modified the out-of-the-box DAM Update Asset workflow to include a Review and Approval Process Step that generates a task whenever a new video asset is created or when a video asset is modified. However, when the developer uploaded a new video to the DAM and has approved the video asset, it suddenly generated another Approval Task after completing the previous one.

The workflow launcher for both the Create and Modified events have been configured with the following:

jcr:primaryType="cq:WorkflowLauncher" condition="" enabled="{Boolean}true" excludeList="event-user-data:changedByWorkflowProcess" glob="/content/dam(/((?!/subassets).)\*/)renditions/original" nodetype="nt:file" runModes="author"

What are the two things you can change to fix this issue? (Choose two.)

- A. Add the dam:status property in the exclude list of the DAM Update Asset Created event
- B. Add the dc:format==video/\* condition
- C. Add the dam:status property in the exclude list of the DAM Update Asset Modified event
- D. Add the jcr:content/jcr:mimeType==video/.\* condition

Correct Answer: BD

### **QUESTION 2**

A client would like to use a third-party translation service in AEM. How would you configure translation integration for assets in your own project?

- A. In the language root of the project, configure the properties under the Translation tab accordingly.
- B. In the DAM Update Asset workflow model, add a translation workflow step and configure accordingly.
- C. In Web console, add a new entry in Translation Integration Default Config and configure accordingly.
- D. In the Project console, set the target language for the project, and select the translation provider.

Correct Answer: A

Reference: https://docs.adobe.com/content/help/en/experience-manager-cloud-service/assets/admin/ translateassets.html

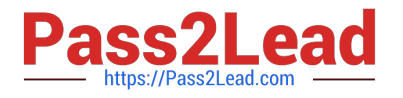

# **QUESTION 3**

A developer wrote the following code to programmatically update the asset metadata.

```
Asset asset = resource.adaptTo(Asset.class);
if (asset != null) {
 ValueMap vm = asset.adaptTo(ValueMap.class);
 vm.put("dc:description", "** This is awesome!**");
 return asset:
}
```
When testing, the developer noticed that the asset metadata never gets updated. What are two reasons for this error? (Choose two.)

A. The ValueMap needs to be converted to a writable ValueMap.

B. The property value does not allow special characters.

- C. The session was not saved after the asset was updated.
- D. The asset metadata already has the "dc:description" property.

### Correct Answer: AD

# **QUESTION 4**

A user group is created to upload new Assets to AEM Assets. Tins group has the Read and Create permissions for the path /content/dam set to Allow. The members of this group are able to browse all of the content in the DAM when they log into AEM Assets. Members do not see the option to upload a new Asset. What should be done to resolve this issue?

A. The group should also have the Modify permission for /content/dam set to Allow.

B. The group should also have the Replicate permission for/content/dam set to Allow.

- C. The group should also have the Create permission for / set to Allow.
- D. The group should also have the Create permission for /content set to Allow.

Correct Answer: A

Reference: https://experienceleaguecommunities.adobe.com/t5/adobe-experience-manager/give-uploadcreate-onlypermissions-to-user-in-aem/qaq-p/313530

### **QUESTION 5**

A developer created a custom metadata profile and assigned default values to some fields. The developer applied this custom profile to a folder in the DAM that already uses a different metadata profile. When viewing the metadata properties of the existing assets in a subfolder, the developer noticed that the custom metadata profile was not applied to these assets.

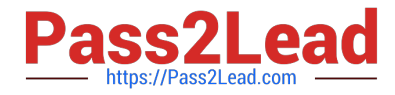

What is the cause of this issue?

- A. The contents are cached and clearing the browser cache should resolve this issue.
- B. The new metadata profile will only be applied to new assets that will be added to the folder later.
- C. The custom metadata profile has some invalid field values and is preventing it from being applied to a folder.
- D. The new metadata profile will only be applied to assets that are direct children of the folder.

Correct Answer: B

[Latest AD0-E100 Dumps](https://www.pass2lead.com/ad0-e100.html) [AD0-E100 PDF Dumps](https://www.pass2lead.com/ad0-e100.html) [AD0-E100 Study Guide](https://www.pass2lead.com/ad0-e100.html)